**BASE TIPO** 

# **Supervisión de Bibliotecas Escolares**

**Zona C Distritos Escolares: 13, 19, 20 y 21** 

> *Claudia Ciarlando Veliz Celina da Costa Viviana García Cecilia Hynek Estela Graciela López Moni Meewes Mirta M. Pérez Díaz María Teresa Poquet Elsa Rossi*

*Supervisora: Sra. Alicia Torres*

**1999** 

# **INDICE**

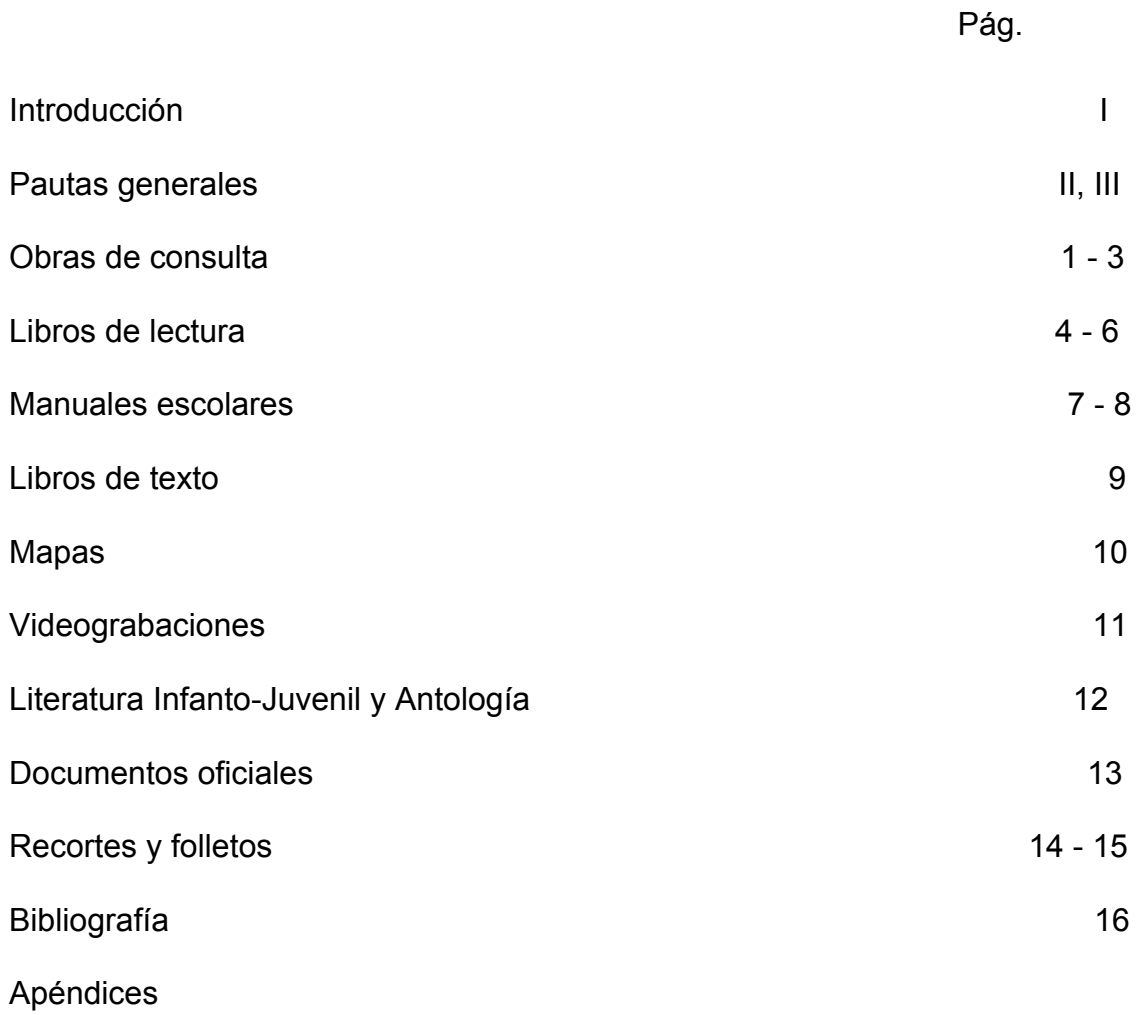

#### **INTRODUCCION**

Durante el corriente año y con la anuencia de la Supervisora de Bibliotecas Escolares de la Zona C, Sra. Alicia Torres, se proyectó la elaboración de una Base Tipo, que se concreta en esta presentación.

La misma se preparó como herramienta auxiliar para el ingreso de datos en la Base Bibes, de los distintos materiales existentes en las Bibliotecas Escolares dependientes del Gobierno de la Ciudad de Buenos Aires.

Se incorporaron obras de consulta, libros de lectura, manuales escolares, libros de texto, mapas, videograbaciones, literatura infanto-juvenil y antologías, documentos oficiales, recortes y folletos.

La definición de criterios comunes tiene por finalidad agilizar los procedimientos de ingreso y recuperación de datos para facilitar el intercambio de información.

Este trabajo, puesto a disposición de los colegas bibliotecarios, con los errores propios de un primer intento, queda abierto para su ajuste y mejoramiento.

Surge como conclusión la necesidad de interactuar, ya sea para cuestionar, buscar nuevas alternativas o encarar propuestas que resulten enriquecedoras.

3

# **PAUTAS GENERALES**

 Se enuncian a continuación indicaciones complementarias del Manual Bibes. Las mismas resultarán de ayuda para el ingreso de datos a la base.

## TECLAS DE FUNCION

- ♦ F1: Ayuda en todos los campos.
- ♦ F2: Menú Principal.
- ♦ F3: Búsqueda / Visualización de Información.
- ♦ F4: Creación / Modificación de Registros.
- $\blacklozenge$  F7:  $\frac{0}{0}$ .

## SUGERENCIAS

- ∗ No coloque punto al finalizar los datos de cada campo excepto, campo 43. En el campo 20 coloque punto cuando no deba completar el campo Colección.
- ∗ En caso que el teclado no responda a las teclas de función, sugerimos el uso del Código **ASCII**

## CAMPOS

# **CAMPO 97: FECHA**

Año, mes y día (fecha normalizada ISO).

## *Ejemplo*: **19990916**

#### **CAMPO 6: NIVEL DE REGISTRO**

Si está trabajando en hoja Bibes, dejar vacío.

## **CAMPO 1: NOMBRE DEL ARCHIVO**

Se utilizarán cuatro dígitos: Número del Distrito y luego el de la Escuela.

*Ejemplo*: **0210** (Escuela Nº 10 D.E. 02).

## **CAMPO 2: INVENTARIO**

Se completará con cinco dígitos.

*Ejemplo:* **00235** un ejemplar ; **00128%00225** dos ejemplares.

## **CAMPO 3: SIGNATURA TOPOGRAFICA**

Se escribirá el número correspondiente a la clasificación, luego Alt ele: ^**l** y por último la librística.

*Ejemplo*: **82-3^lBOR** 

## **CAMPO 16: OTROS RESPONSABLES**

*Ejemplo*: **Rojas, José Luis .** Después del nombre oprima la tecla Alt, a la izquierda de la barra espaciadora, simultáneamente con la letra F y tipee la abreviatura correspondiente a la función (il, prol, etc). **Rojas, José Luis^fil.** 

#### **CAMPO 18: TITULO**

En el caso que el título comience con artículo, estos irán entre braquets **< >** para evitar la alfabetización del artículo.

Teclas de función:  $F1 v$  Alt= $$ F2 y Alt=<La> F3 y Alt=<Los> F4 y Alt=<Las> Después del segundo braquet se deja un espacio.

## **CAMPO 41: EDICION**

*Ejemplo*: **4a ed** 

## **CAMPO 43: AÑO DE PUBLICACION**

*Ejemplo*: **1998.**  Si la fecha fuese dudosa se coloca entre corchetes: **[1989].** Década probable: **[198-?].**  Década segura: **[198-]**.

#### **CAMPO 68: NOTAS**

Se escribirán los datos complementarios que se consideren necesarios.

#### *Ejemplo*: **Contiene: Juegos troquelados en las últimas dos páginas.**

Para que el contenido de este campo aparezca en el diccionario, colocar el dato entre braquets.

#### *Ejemplo*: **<Juegos>**

#### **CAMPO 76: TEMAS**

Se colocarán todos los epígrafes, descriptores o palabras orientadoras que ayuden en la recuperación de la información. Siempre con mayúscula y separados con %.

#### **CAMPO 80: ENCABEZAMIENTO-MATERIA**

Se sugiere elegir los epígrafes de la Lista de Encabezamiento de Materia o Tesauro. Se pondrán hasta tres, siempre con mayúscula y separados con %.

## **OBRAS DE CONSULTA**

Ingrese las obras de consulta en la hoja BIBES

## **CAMPO 2: NUMERO DE INVENTARIO**

Número correlativo que se asigna a cada unidad física formado por 6 caracteres, cinco numéricos y el último una letra que indica procedencia.

Ingrese también **^b** para indicar volumen o ejemplar separados por **%**. Ver ejemplo en la BASE.

*Ejemplo:* 00017D^bvol 1%00018D^bvol 2 00432P^bej 1%00433P^bej 2%00434P^bej 3

# **CAMPO 3: SIGNATURA TOPOGRAFICA**

Ingrese la signatura de clase (CDU) seguida por **^l** y a continuación la signatura librística formada por las tres primeras letras del apellido del autor o en el caso que no haya autor del título de la obra. Ver ejemplo en la BASE.

*Ejemplo:* 801.314(038)^lCOR 574(084.4)^lATL

## **CAMPO 15: AUTOR PRINCIPAL**

Ingrese Apellido y nombre del responsable principal del documento. Si hay más de un autor y hasta tres, ingrese los otros dos en el campo 16 (Otros responsables). Si hay más de tres autores se ingresa por título. Ver ejemplo en la BASE.

*Ejemplo:* García-Pelayo y Gros, Ramón

## **CAMPO 16: OTROS RESPONSABLES**

Persona o personas que participan del contenido del documento.

Ingrese Apellido y nombres de coautores. También ingrese Apellido y nombre de ilustradores, prologuistas, etc., seguido de **^f** y la función **il, prol**. Cada uno separado del anterior por **%**. Ver ejemplo en la BASE.

*Ejemplo:* Curell, Nuria%Curell, Jordi%Franco, José Antonio^fil

# **CAMPO 18: TITULO**

Ingrese el título tal como aparece en la portada de la obra. Subtítulo separado por **:** (dos puntos) flotantes. Ver ejemplo en la BASE.

*Ejemplo:* Guía ilustrada de las regiones turísticas argentinas : Noroeste

## **CAMPO 20: PAGINAS, VOLUMENES, DESCRIPCION FISICA**

Datos físicos del documento, tanto referidos a su extensión (páginas o volúmenes) como el material ilustrativo (mapas, ilustraciones, fotos, gráficos, etc.).

Ingrese cantidad de páginas o de volúmenes según el tipo de obra y separada por **:** (dos puntos) flotantes toda información sobre ilustraciones, mapas, fotos, gráficos, etc. que posea la obra separada por**,** (coma).

Las páginas preliminares se ingresan antes de las páginas del cuerpo de la obra separadas de éstas por *, (coma)*. Ver ejemplo en la BASE

*Ejemplo:* 95 p. : il. 200 p. : il., mapas 2 v. : il., fot. xxiii, 611 p 1atlas (283 p.) : mapas

## **CAMPO 38: EDITORIAL**

Ingrese el nombre de la editorial. En caso de más de una editorial, ingrese las dos separadas por **%**. Ver ejemplo en la BASE

*Ejemplo:* Larousse%Programa Educativo Visual

## **CAMPO 39: CIUDAD DE PUBLICACION**

Ingrese la ciudad donde está ubicada la editorial. En caso de más de una ciudad, ingrese dos ciudades separadas por **%** sólo en los casos en que Buenos Aires no se mencione en primer lugar. Ver ejemplo en la BASE.

*Ejemplo:* Si figuran Barcelona, Caracas, Montevideo, se ingresa Barcelona Si figuran Madrid, México, Buenos Aires, se ingresa: Madrid%Buenos Aires

## **CAMPO 41: EDICION**

Ingrese la edición tal como aparece en la obra. Ver ejemplo en la BASE.

*Ejemplo:* 2a ed

# **CAMPO 43: AÑO DE PUBLICACION**

Ingrese el año en que se publicó el documento.

En los casos de obras en varios volúmenes publicados en años distintos ingrese primer y último año separados por - (guión). Puede anteponerse la **c** de Copyright en el caso en que este dato se considere de interés. Ver ejemplo en la BASE.

*Ejemplo:* 1998

1997-1998 c1996

## **CAMPO 68: NOTAS**

Ingrese información complementaria sobre la obra.

En el caso en que se necesite realizar notas de distinto tipo, ingréselas separadas por **%.**  Si se desea mencionar un dato para su inclusión en el diccionario de términos debe encerrarse entre **< >.**

En obras de varios volúmenes ingrese el contenido de cada volumen. Ver ejemplo en la **BASE** 

*Ejemplo:* Contiene: Indice de autores personales, p. 203-302 Contenido: v. 1: Pueblos y países ; v. 2: La aventura del continente

## **CAMPO 76: TEMAS**

Representación analítica del contenido de la obra.

En aquellas obras de consulta que no requieran una indización en profundidad repita el encabezamiento de materia. En las otras separe los temas con **%**. Ver ejemplo en la BASE.

*Ejemplo:* DICCIONARIOS

BILINGÜES%PREHISTORIA%HISTORIAANTIGUA%HISTORIA ME-DIEVAL%HISTORIA MODERNA%HISTORIA CONTEMPORANEA %HISTORIA ACTUAL%UNION EUROPEA

## **CAMPO 80: ENCABEZAMIENTO DE MATERIA**

Ingrese encabezamientos de materia. Se recomienda su transcripción en mayúsculas y de uno a tres por documento separados por **%**. Ver ejemplo en la BASE.

*Ejemplo:* ANATOMIA%ENCICLOPEDIAS

## **LIBROS DE LECTURA**

Los libros de lectura se cargan en la hoja BIBES.

Las diferencias que existen con otros materiales bibliográficos con respecto al ingreso de datos son las siguientes:

## **CAMPO 2: NUMERO DE INVENTARIO**

Cuando son dos o más ejemplares se coloca el número de inventario, la procedencia y luego **^bej 1** (ejemplar 1), separado por **%**. A continuación, sin dejar espacio, el otro número de inventario, procedencia y luego **^bej 2** y así sucesivamente. Ver ejemplo en la **BASE** 

*Ejemplo:* 01245D^bej 1%01246D^bej 2

## **CAMPO 3: SIGNATURA TOPOGRAFICA**

Se colocará la clasificación correspondiente para libros de lectura acompañada seguidamente de **^l**, el grado y las tres primeras letras de la editorial. Ver ejemplo en la **BASE** 

*Ejemplo:* 372.41^l3°KAP (Sin espacios, todo seguido)

## **CAMPO 15: AUTOR PRINCIPAL**

Se carga el autor o responsable que figura en la portada, primero el apellido y luego los nombres. Ver ejemplo en la BASE.

Si hay más de tres autores, la entrada se realiza por título. En caso de dos o tres autores el más conocido o importante se coloca en el campo 15 y los otros en el campo 16 separados por **%**. Ver ejemplo en la BASE.

*Ejemplo:* Pérez, Alba

Si el autor de alguna lectura es especialmente importante, se puede agregar su nombre en el campo 68- NOTAS entre **< >.**

*Ejemplo:* Entre los autores encontramos a <Cabal, Graciela>.

Cuando sólo aparecen, directores, redactores, jefe del equipo editorial, etc., se ingresa por título.

#### **CAMPO 16: OTROS RESPONSABLES**

Además de lo anteriormente mencionado, se cargan los ilustradores, compiladores: apellidos, nombres **^f** y abreviatura indicando función. Ver ejemplo en la BASE. En caso de seudónimos: apellido, nombres **^o** seudónimo

*Ejemplo:* González Tuñón, Raúl^oJuancito Caminador

## **CAMPO 18: TITULO**

Se ingresa exactamente igual que en la portada, si hay subtítulo se escribe al lado separado por **:** (dos puntos) flotantes. Ver ejemplo en la BASE.

*Ejemplo:* Robot y Robot astronautas 3 : Libro de lectura para 3er. grado con propuestas y juegos para el aula taller

## **CAMPO 41: EDICION**

Se ingresa tal cual como aparece.

Si tenemos varios ejemplares de diferentes ediciones, se carga la más antigua en este campo y las otras en el campo 68- NOTAS. Ver ejemplo en la BASE

#### *Ejemplo:* 2a ed

La biblioteca posee también la 5a ed.

## **CAMPO 38: EDITORIAL**

Cuando hay dos editoriales se colocan ambas separadas por **%**. Ver ejemplo en la BASE. *Ejemplo:* Cincel%Kapelusz

## **CAMPO 39: CIUDAD y CAMPO 25: COLECCION N°**

Idem criterios anteriores. Ver ejemplo en la Base.

## **CAMPO 43: AÑO DE PUBLICACION**

Cuando aparecen varios años se coloca el último. Ver ejemplo en la BASE.

*Ejemplo:* 1993.

## **CAMPO 20: PAGINAS, VOLUMENES, DESCRIPCION FISICA**

Se coloca la paginación y la descripción física del material separada de la primera por **:**  (dos puntos) flotantes. Entre las descripciones físicas la separación se hace con **,** (coma). Ver ejemplo en la BASE.

*Ejemplo:* 214 p. : il., fot.

En el caso de la paginación cuando hay hojas preliminares con números romanos en minúscula, se colocan primero éstos y luego la paginación en números arábigos separados por **,** (coma) y seguidamente con **:** (dos puntos) flotantes la descripción física. Ver ejemplo en la BASE.

*Ejemplo:* viii, 159 p. : il.

#### **CAMPO 68: NOTAS**

Además de lo ya mencionado, es importante destacar si el libro de lectura posee por ejemplo, libro de actividades, actividades interesantes, leyendas, reproducciones de obras artísticas, etc.

Todo lo que sea importante y se desee recuperar para satisfacer la necesidad del usuario, debe colocarse entre **< >** para que vaya al diccionario y así poder recuperarlo por medio de una búsqueda. No olvidarse de colocar seguidamente el o los números de páginas donde se encuentra dicha información. Si son varias notas separarlas con **%** entre una y otra. Ver ejemplo en la BASE.

*Ejemplo:* <Himno Nacional Argentino (texto completo)> p. x-xi ; <Leyenda del árbol de Navidad> p. 118-119 ; <Leyenda de la Virgen de Luján> p. 3

## **CAMPO 76: TEMAS**

Ver ejemplo en la BASE.

# *Ejemplo:* LIBROS DE LECTURA-1ºEGB

#### **CAMPO 80: ENCABEZAMIENTOS DE MATERIA**

Se colocará según lista de encabezamiento de materia el epígrafe correspondiente. Todo con mayúsculas. Ver ejemplo en la BASE

*Ejemplo:* LIBROS DE LECTURA

**Recordar: La tecla de función F1 sirve como ayuda. Para usarla se deberá parar con el cursor sobre el campo donde se desea ver la ayuda y presionar la tecla.** 

## **MANUALES ESCOLARES**

Los manuales escolares se cargan en la hoja BIBES.

Las diferencias que existen con otros materiales bibliográficos con respecto al ingreso de datos son:

## **CAMPO 2: INVENTARIO**

Cuando son dos o más ejemplares se coloca el número de inventario, la procedencia y luego **^bej 1** que significa ejemplar 1, luego separado por **%** y a continuación, sin dejar espacio, el otro número de inventario, procedencia y luego ^**bej 2** y así sucesivamente. Ver ejemplo en la BASE.

*Ejemplo:* 01383D^bej 1%01384D^bej 2

## **CAMPO 3: SIGNATURA TOPOGRAFICA**

Se colocará la clasificación correspondiente para libros de lectura acompañada seguidamente de **^l** el grado y las tres primeras letras de la editorial. Ver ejemplo en la **BASE** 

*Ejemplo:* 372.4(035)^l4°PLU

## **CAMPO 15: AUTOR PRINCIPAL**

En este tipo de material la entrada se hace, por lo general, por título.

## **CAMPO 16: OTROS RESPONSABLES**

Generalmente se deja en blanco.

#### **CAMPO 18: TITULO**

Se ingresa exactamente igual que en la portada, si hay subtítulo se escribe al lado separado por **:** (dos puntos) flotantes. Ver ejemplo en la BASE.

*Ejemplo:* Aula Nueva : Manual Kapelusz 3º

#### **CAMPO 41: EDICION**

Se ingresa tal cual como aparece.

Si tenemos varios ejemplares de diferente ediciones, se carga la más antigua en este campo y las otras en el campo 68- NOTAS. Ver ejemplo en la BASE.

*Ejemplo:* 3a ed

#### **CAMPO 38: EDITORIAL**

Cuando hay dos editoriales se colocan ambas separadas por **%**. Ver ejemplo en la BASE.

*Ejemplo:* Kapelusz%El Ateneo

## **CAMPO 43: AÑO DE PUBLICACION**

Cuando aparecen varios, se coloca el último. Ver ejemplo en la BASE.

*Ejemplo:* 43-AÑO PUBLIC. 1998.

# **CAMPO 20: PAGINAS, VOLUMENES, DESCRIPCION FISICA**

Se coloca la paginación y la descripción física del material separada de la primera por **:**  (dos puntos) flotantes. Entre las descripciones físicas la separación se hace con **,** (coma). Ver ejemplo en la BASE

*Ejemplo:* 383 p : il, mapas

## **CAMPO 68: NOTAS**

Es necesario destacar que todo lo que sea importante y se desee recuperar para satisfacer la necesidad del usuario, debe colocarse entre **< >** para que vaya al diccionario y así poder recuperarlo por medio de una búsqueda. No olvidarse de colocar seguidamente el o los números de páginas donde se encuentra dicha información. Si son varias notas separarlas con **%** entre una y otra. Ver ejemplo en la BASE.

*Ejemplo:* Incluye lista de <jefes de gobierno de la Argentina >, p. 167-169

# **CAMPO 76: TEMAS**

Se coloca MANUALES ESCOLARES-4ºEGB todo seguido y con mayúsculas.

*Ejemplo:* MANUALES ESCOLARES-4ºEGB

## **CAMPO 80: ENCABEZAMIENTOS DE MATERIA**

Se colocará según lista de encabezamiento de materia el epígrafe correspondiente. Todo con mayúsculas. Ver ejemplo en la BASE

#### *Ejemplo:* MANUALES ESCOLARES

**Recordar: La tecla de función F1 sirve como ayuda. Para usarla se deberá parar con el cursor sobre el campo donde se desea ver la ayuda y presionar la tecla.** 

## **LIBROS DE TEXTO**

Los libros de texto se cargan en la hoja BIBES.

Este tipo de registros no revisten mayor dificultad al cargarlos. Se sugiere visualizarlos uno a uno y utilizar la tecla de función F1 para obtener la ayuda correspondiente a cada campo.

## **CAMPO 76: TEMAS**

Se cargan en este campo los contenidos del libro aunque sólo sean tratados en forma parcial o secundaria y que no estén sugeridos por el título o por su epígrafe. Es decir, aquellos temas que consideramos de utilidad para rescatar en una búsqueda y que son motivo de consulta frecuente por los usuarios. Cabe destacar que los libros de Historia llevarán el período que abarcan separados por un guión.

#### *Ejemplos:*

GEOGRAFIA ARGENTINA%REGIONES GEOGRAFICAS ARGENTINAS%PARQUES NACIONALES ARGENTINOS

 FISICA-EXPERIMENTOS%MICROSCOPIO ELECTRONICO%FENOMENOS ATMOSFERICOS

ARGENTINA-HISTORIA-HASTA 1930

#### **CAMPO 80: ENCABEZAMIENTO DE MATERIA**

En este campo se utilizará el vocabulario normalizado correspondiente usando de uno a tres epígrafes.

*Ejemplos:* ARGENTINA-HISTORIA-1515-1535 ARGENTINA-HISTORIA-1535-1617

## **MAPAS**

Los mapas, como los restantes materiales especiales, se cargan en hoja **SEMI** ya que es la única que incluye el campo **SOPORTE**.

En él debe consignarse la correspondiente Designación General del Material (DGM), es decir, **mapa**, con minúsculas y sin corchetes.

#### **CAMPO 2: INVENTARIO**

Se completa comenzando con una **M** seguido de cuatro dígitos, sin espacios intermedios:

*Ejemplo:* M0001, M0002, etc.

Los campos relativos a autor (si figura), título o títulos separados por % (si es de doble faz) se cargan siguiendo los mismos criterios empleados para una monografía.

#### **CAMPO 41: EDICION**

Se consigna la **ESCALA** tomada de la fuente principal de información:

*Ejemplo:* Escala 1: 3.000.000

Si el material incluye dos mapas en diferentes escalas se escribe **Escala varía** y luego en el campo **NOTAS** se especifica la escala de cada unidad precedida del nombre geográfico respectivo.

#### **CAMPO 20: PAGINAS/VOL**

Se describe físicamente el material comenzando por indicar cantidad y características y luego las dimensiones:

*Ejemplos:* 1 mapa : col. ; 98 x 123 cm. O bien: 2 mapas : byn ; 93 x 142 cm.

#### **CAMPO 68: NOTAS**

Se especifican las proyecciones y, en el caso antes señalado de mapas con diferentes escalas, la correspondiente a cada uno de ellos. En este campo también pueden incluirse observaciones sobre alguna característica particular del material.

*Ejemplo:* Proyección cónica.%Europa. Escala 1: 3.300.000.%Planisferio. Escala 1: 5.470.000.%En la faz correspondiente a Europa incluye un gráfico comparativo de la densidad demográfica de los distintos países del continente.

#### **CAMPO 76: TEMA**

Se especifica según corresponda y con mayúsculas, separados por el signo **%,** el o los lugares geográficos y la subdivisión del tipo de mapa:

#### *Ejemplos:*

ARGENTINA-MAPA POLITICO%ARGENTINA-MAPA FISICO%MAPAS MURALES EUROPA-MAPA POLITICO%EUROPA-MAPA FISICO%MAPAS PIZARRA.

#### **CAMPO 80: ENCABEZAMIENTO DE MATERIA**

El epígrafe se escribe con mayúsculas: **MAPAS.** 

## **VIDEOGRABACIONES**

Los videos se cargan en hoja **SEMI.** 

## **CAMPO 2: INVENTARIO**

Se completa comenzando con una **V** seguida de cuatro dígitos, sin espacios intermedios:

*Ejemplo:* V0115, V0012, etc.

## **CAMPO 3: SIGNATURA TOPOGRÁFICA**

Se coloca para todos los videos la clasificación (086.8) tabla auxiliar de forma y a continuación la librística con **^l**.

*Ejemplo*: (086.8)^lEDU

## **CAMPO 4: SOPORTE**:

Se acordó utilizar el término **video** en lugar de videograbación tal como lo indican las Reglas AAR2.

## **CAMPO 18: TÍTULO**

Si tiene más de un título, va uno a continuación de otro separado con %.

## **CAMPO 20: PÁGINAS/VOLUMEN**

Se escribe un videocasete y el sistema (VHS) si en el marbete está expresado el tiempo de duración, se especifica. Si son varias grabaciones se suman los tiempos de cada uno, además, se expresan en el área de notas. Luego, si es sonoro y color.

*Ejemplo*: 1 videocasete (VHS) (ca 225 min) : son, col.

## **CAMPO 25: COLECCIÓN**

Si pertenece a una colección, se indica la misma y a continuación el número correspondiente al item dentro de aquella.

*Ejemplo*: Iniciativa y Aventuras^n25

#### **CAMPO 76: TEMAS**

Se escriben en lenguaje natural los temas de los que trata el video.

*Ejemplo*: CORDOBA%RÍOS%ECONOMÍA%TURISMO

## **CAMPO 80: ENCABEZAMIENTO DE MATERIA**

Se coloca VIDEOGRABACIONES. Se completa con el campo con epígrafes seleccionados de la lista de encabezamientos de materia.

*Ejemplo*: VIDEOGRABACIONES%CORDOBA-GEOGRAFÍA

# **LITERATURA INFANTO-JUVENIL Y ANTOLOGÍAS**

Los datos de las antologías se ingresan en hoja SEMI. La literatura infanto-juvenil se ingresa igual que un libro de texto. Se ejemplifica una antología literaria por ser el tipo de obra que genera mayor dificultad.

# **CAMPO 3: SIGNATURA TOPOGRÁFICA**

*Ejemplo*: 82-82^lCUE

**CAMPO 15: AUTOR**

Se deja en blanco.

## **CAMPO 16**: **OTROS RESPONSABLES**

Se colocan los compiladores, responsables de propuestas de trabajo, etc., si existieran.

*Ejemplo*: Torres, Ariel^lcomp.

## **CAMPO 18: TÍTULO**

Se indica el título de la obra.

## **CAMPO 25: COLECCIÓN**

Se colocará el nombre de la colección y si tuviera número se indica a continuación del nombre ^n.

*Ejemplo*: La mar de cuentos^n25

#### **CAMPO 80**: **ENCABEZAMIENTO DE MATERIA**

Se indica **ANTOLOGÍAS** o bien el género literario seguido de la subdivisión de color correspondiente.

#### **CAMPO 115**: **AUTOR PRINCIPAL 2**

Se cargan los nombres de los autores (ver F1).

## **CAMPO 118**: **TÍTULO 2**

Se indican los nombres de las obras (ver F1)

#### **CAMPO 168**: CONTENIDO

Se ingresarán todos los autores y obras que contiene la antología como lo indica la ayuda que se obtiene con la tecla de función F1.

## **DOCUMENTOS OFICIALES**

Los documentos oficiales se cargan en hoja SEMI (en el caso de las monografías)

#### **CAMPO 3: SIGNATURA TOPOGRAFICA**

Se escribirá el número correspondiente y a continuación la librística (organismo editor: ministerio, secretaría, etc.).

*Ejemplo*: 371.13^lMIN

#### **CAMPO 9: NIVEL DE REGISTRO**

Se coloca **IN** que significa institucional.

*Ejemplo:* IN

## **CAMPO 15: AUTOR PRINCIPAL**

Se coloca en primer lugar el país, luego el organismo y por último la secretaría, dirección y programa que figure en último lugar, si lo hubiese.

*Ejemplo:* Argentina. Ministerio de Educación. Subsecretaría de Derechos Humanos

#### **CAMPO 38: EDITORIAL**

Se indica el organismo responsable de la edición.

*Ejemplo:* el Ministerio la Subsecretaría

Los documentos oficiales publicados en forma de publicaciones periódicas se ingresan en hoja SERIE.

#### **CAMPO 30: TITULO DE LA PUBLICACION SERIADA**

*Ejemplo:* Actualización curricular.

## **CAMPO 33: PERIODICIDAD**

Se coloca la periodicidad.

*Ejemplo:* Irregular. Mensual

**CAMPO 34: EXISTENCIA**  Ver ayuda F1.

#### **CAMPO 43: FECHA**

Se registra la fecha de publicación de la primera entrega y a continuación, un guión. Si la publicación se encuentra cerrada, se consignan la primera y la última entrega, separadas por un guión.

*Ejemplo:* 1987-1999 O bien 1998-

## **RECORTES Y FOLLETOS**

Los **recortes** y **folletos** pueden conservarse en folios agrupados en carpetas previamente rotuladas con letras. Ej.: Carpeta A/B ; Carpeta C/D , etc.

- 1. Seleccionado un **recorte**, se escriben en él la fuente (diario, revista, etc.) y la fecha de publicación. Ej.: Diario Clarín - 7/9/99. El **recorte** se guarda en un folio.
- 2. Se define luego el título común y se rotula el folio con él. Ej.: SALTA-PROVINCIA para un artículo sobre el Tren de las Nubes y otro sobre el Convento de las Carmelitas <u>.</u><br>Descalzas
- 3. Al folio se le asigna un número secuencial dentro de la carpeta: Ej.: 1. Cada carpeta tiene una numeración independiente.
- 4. La inicial del título (**S**, en SALTA) será el elemento que defina la carpeta en la que debe incluirse Ej.: Carpeta R/S

## PARA REGISTRAR RECORTES O FOLLETOS DEBE UTILIZARSE LA HOJA SEMI.

## **CAMPO 1**: **NOMBRE ARCHIVO**

## **CAMPO 97**: **FECHA**

Se completan con los datos correspondientes.

## **CAMPO 4: SOPORTE**.

Se consigna la palabra **recorte** escrita con minúsculas.

## **CAMPO 3: SIG.TOP.**

*Ejemplo:* C: A/B^lF: 1 (Carpeta A/B -sombrerito l- Folio 1).

#### **CAMPO 18: TITULO.**

Se consigna el tema.

*Ejemplo:* Salta-Provincia, para el ejemplo de Tren de las Nubes y Carmelitas Descalzas.

#### **CAMPO 39: CIUDAD** y **CAMPO 38: EDITORIAL.**

Los datos deben corresponder al lugar o lugares de publicación y editoriales de los artículos incluidos en el folio. En caso de más de un lugar de publicación o editoriales cada una de ellas se separa con el signo %

#### **CAMPO 43: FECHA.**

Se registra la fecha de publicación del primer **recorte** ingresado al folio. Ej.: 1995.

#### **CAMPO 20: PAG-VOL.**

Se indica la cantidad de **recortes** periodísticos y **folletos** incluidos en el folio. Cada vez que se incorpora al folio un **recorte** nuevo, debe modificarse la cantidad registrada.

 *Ejemplo:* 2 recortes periodísticos.

## **CAMPO 76: TEMA** y **Campo 80: ENCABEZAMIENTO DE MATERIA.**

Se procede como en otros tipos de materiales.

*Ejemplo:* TREN DE LAS NUBES%CONVENTO DE LAS CARMELITAS DESCALZAS.

## **CAMPO 80: ENCABEZAMIENTO DE MATERIA**

*Ejemplo:* TURISMO.

#### **CAMPO 68: NOTAS.**

Precedido por la palabra **Contiene:** se registran separados por **(;)** los títulos de cada uno de los **recortes** que contiene el folio.

# **Bibliografía**

BUENOS AIRES. GOBIERNO DE LA CIUDAD. SUPERVISIÓN DE BIBLIOTECAS ESCOLARES. Manual Base Bibes. -- Buenos Aires : la Supervisión, 1997.

- CARRERAS, José Gerónimo y Tirabasso de Jordán, Carmen. Lista de epígrafes para bibliotecas escolares y bibliotecas populares. -- Ed. prelim. -- Buenos Aires: [s.n.], 1989.
- CDU. CLASIFICACIÓN DECIMAL UNIVERSAL. -- 6a ed. revisada y actualizada. -- Madrid : AENOR, 1991.
- REGLAS DE CATALOGACIÓN ANGLOAMERICANAS / preparas por The American Library Association ... [et al.] ; editadas en español por Nelly Kopper y María Julia Vargas ; revisadas por Carmen Rovira. -- 2a ed. -- Washington, DC. ; Organización de los Estados Americanos ; San José, C.R. : Biblioteca, Documentación e Información, Universidad de Costa Rica, 1983.
- UNESCO : OIE. Tesauro de la educación.: lista por facetas de términos para la indización y la recuperación de documentos y de datos relativos a la educación con sus equivalentes en francés y en inglés / preparado por la Oficina Internacional de Educación. -- 5a ed. revisada y aumentada. -- París : IBEdata, 1991.

+